## PHS SpectraPLUS-SC Professional Edition

## 直近の主な追加機能概要

① Set Calibration to 0 dBr at this frequency: Spectum Plot に於いて、任意の周波数位置を「0 dBr」にリセット(オフセット)するための機能が右クリックメニュ ーリストに追加されました。

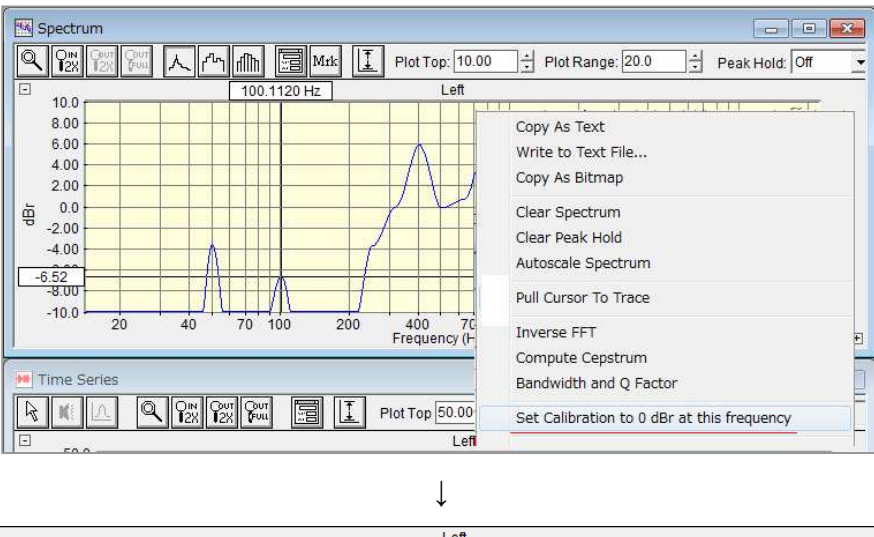

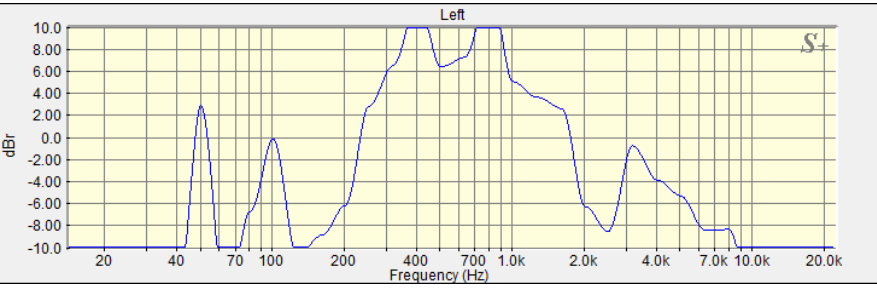

② Compute Peak to Peak Level:

Time Series Plotに於いて、任意の時間レンジ内の Peak to Peak レベルを抽出する機能が右クリックメニューリ ストに追加されました。

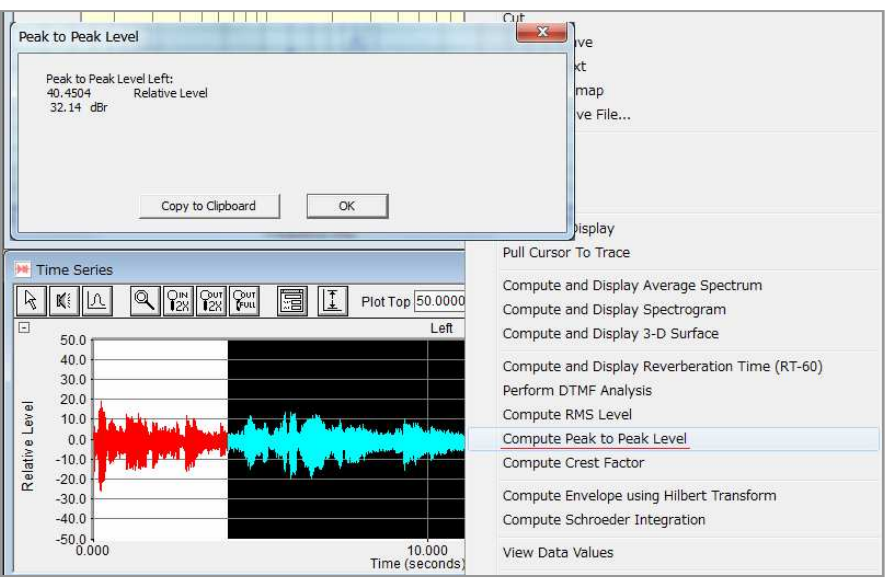